# **This is a step-by-step description of working with the CY8CKIT-028-SENSE IoT expansion kit**

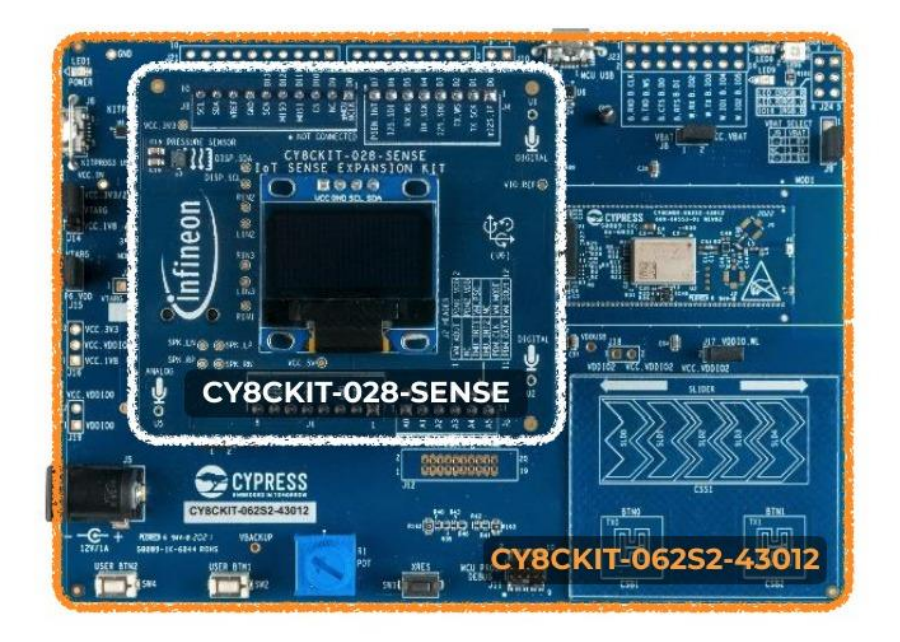

# **CY8CKIT-028-SENSE Board details**

- High-precision, excellent pressure noise performance and high-stability XENSIV™ digital *barometric air pressure sensor* with built-in *temperature sensor*
	- o Operation range 300 hPa–1200 hPa
	- o Sensor precision 0.002 hPa
	- o Relative accuracy ±0.06 hPa
	- o Pressure temperature sensitivity of 0.5 Pa/K
	- o Temperature accuracy ±0.5 °C
- *Two* high-performance XENSIV™ MEMS *digital microphones* making use of Infineon's dual-backplate MEMS technology to deliver a 105-dB dynamic range and high output linearity up to 130 dBSPL
	- $\circ$  69 dB(A) signal-to-noise ratio
	- o Less than 1 percent distortions up to 128 dBSPL (AOP 130 dBSPL)
	- o Digital (PDM) interface with 6-μs group delay at 1 kHz
	- $\circ$  Tight sensitivity (-36 ±1 dB) and phase ( $\pm$  2 deg) tolerances
	- o 28 Hz low-frequency roll-off
- Absolute orientation sensor combining 3-axis *accelerometer, gyroscope, and geomagnetic sensor*
- Wake-on-sound piezoelectric MEMS microphone
- Low-power stereo audio codec featuring Class-D speaker drivers to provide 1 W per channel into 8  $\Omega$  loads and an audio jack socket
- I2C-based 124 x 64 OLED display
- Arduino™ UNO compatible headers

# **CY8CKIT-062S2-43012 Board Details**

- CY8CMOD-062S2-43012 carrier module that contains
	- o PSoC 6 MCU (CY8C624ABZI-S2D44)
	- o Murata 1LV ultra-small 2.4/5.0-GHz WLAN and Bluetooth functionality module based on
- 512-Mbit external Quad SPI NOR Flash that provides a fast, expandable memory for data and code
- 4-Mbit Quad SPI ferroelectric random-access memory (F-RAM)
- KitProg3 onboard SWD programmer/debugger with USB-UART and USB-I2C bridge functionality
- CapSense touch-sensing slider (5 elements), two buttons, based on selfcapacitance (CSD) and mutual-capacitance (CSX) sensing
- A micro-B connector for USB device interface for PSoC 6 MCU
- 1.8 V and 3.3 V operation of PSoC 6 MCU is supported
- Two user LEDs, an RGB LED, two user buttons, and a reset button for PSoC 6 **MCU**
- A potentiometer
- One Mode selection button and one Status LED for KitProg3
- A microSD Card holder
- 1. I started by reading the quick start guide paper that came within the box, it suggested opening the full guide on the computer. [\(CY8CKIT-028-SENSE IoT](https://www.infineon.com/dgdl/Infineon-CY8CKIT-028-SENSE_IoT_Sense_Expansion_Kit_Guide-UserManual-v01_00-EN.pdf?fileId=8ac78c8c7d0d8da4017d0fb2f6af2779)  [sense expansion kit guide\)](https://www.infineon.com/dgdl/Infineon-CY8CKIT-028-SENSE_IoT_Sense_Expansion_Kit_Guide-UserManual-v01_00-EN.pdf?fileId=8ac78c8c7d0d8da4017d0fb2f6af2779)
- 2. There, I found out that SENSE Kit is not actually compatible with usual Arduino boards as we thought with our professor at first, and that ModusToolBox IDE is used to program the SENSE Board.

Here is the sentence about that in the guide:

- a. *"The board plugs into any Arduino™ UNO - compatible development platforms from Infineon"*
- b. So, that meant that we needed to work with products only from Infineon. I found out that SENSE Kit is usually used with another bigger MCU kit - CY8CKIT-062S2-43012. After that, I asked my professor to order this new Kit. [\(CY8CKIT-062S2-43012 Infineon Webpage\)](https://www.infineon.com/cms/en/product/evaluation-boards/cy8ckit-062s2-43012/)
- 3. In the meantime, I have downloaded the ModusToolBox IDE and have tried to get acquainted with it. (ModusToolbox<sup>™</sup> Software)

There were two options to start with available, both of which I used:

- a. [ModusToolbox™ Quick Start Guide](https://www.infineon.com/dgdl/Infineon-Eclipse_IDE_for_ModusToolbox_Quick_Start_Guide_1-GettingStarted-v01_00-EN.pdf?fileId=8ac78c8c7d718a49017d99a11923313b)
- b. [ModusToolbox™ Software Training](https://github.com/Infineon/training-modustoolbox)

The first one gave me an explanation of how to install an IDE, create a new application and choose the template projects made for the MCU kit I had. Also, it gave me an explanation of all the features available.

The second one taught about how to program these devices from scratch. It gave a detailed explanation on every keyword, namings, language structure etc.

- 4. When all the required boards were in my hands, I started utilizing all the new info I got from those guides.
- 5. First, I started with the [Gesture Classification GitHub](https://github.com/Infineon/mtb-example-ml-gesture-classification) project guide. I have tried all the templated projects and ended up starting deeper with this, since it uses one of the main features of the CY8CKIT-028-SENSE IoT expansion kit: accelerometer, gyroscope, and geomagnetic sensors and machine learnings capabilities.

**X** Project Creator 1.40 - Choose Board Support Package (BSP)

 $\begin{array}{ccccccccc}\n- & & \Box & & \times & & \n\end{array}$ 

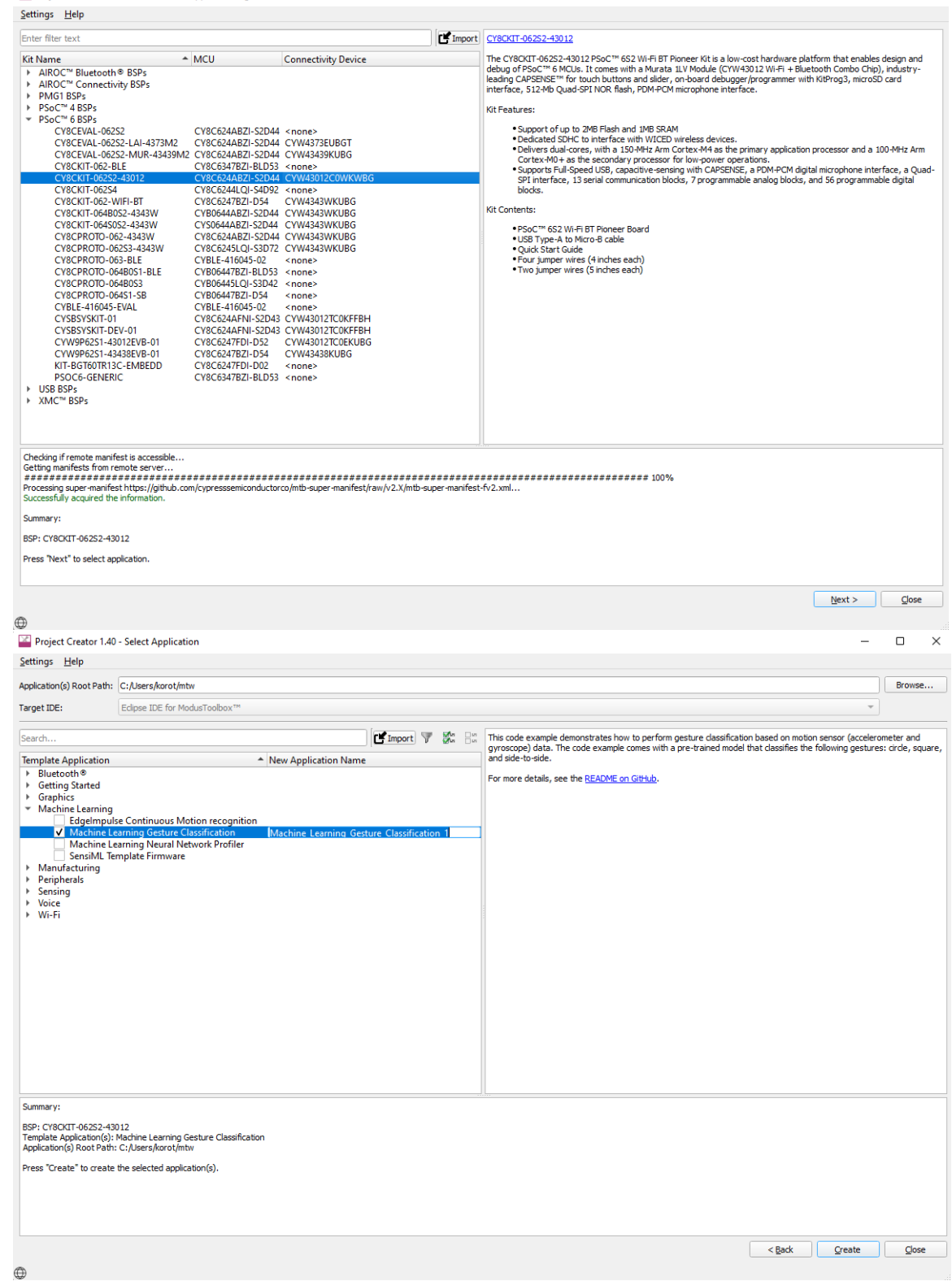

b.

a.

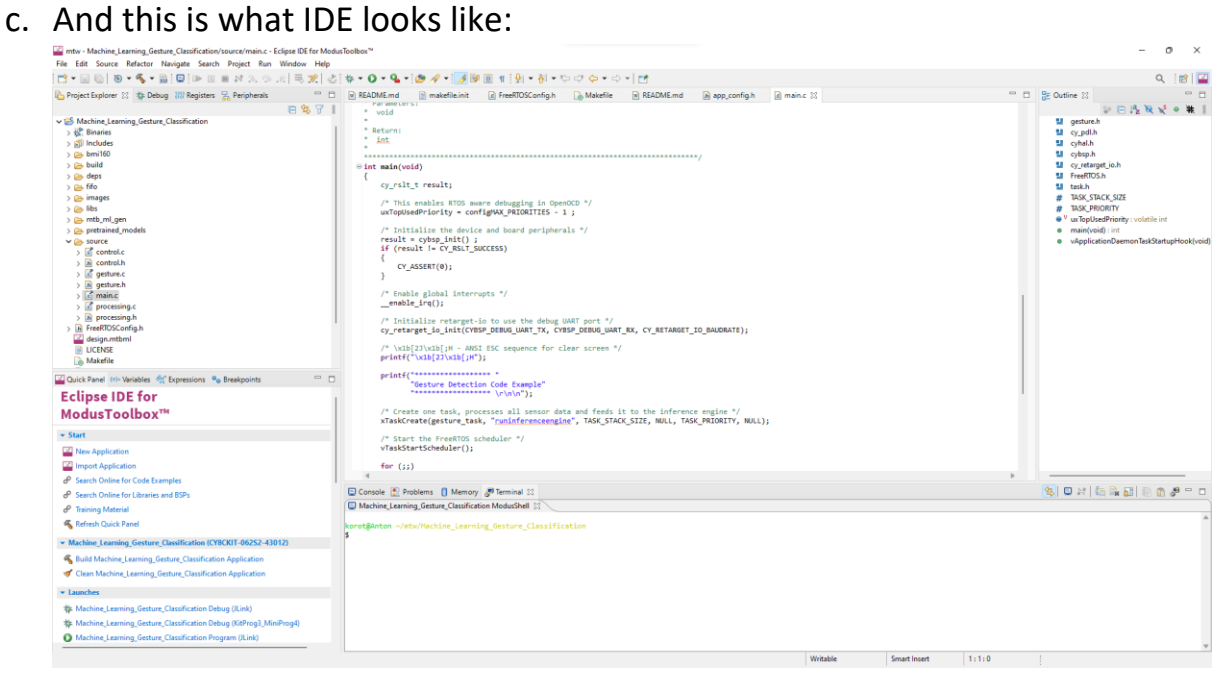

- d. Then I read the README file and found out that I needed to install a terminal emulator [\(TeraTerm\)](https://ttssh2.osdn.jp/index.html.en)
- e. After that, I built the project and got the next outcome:

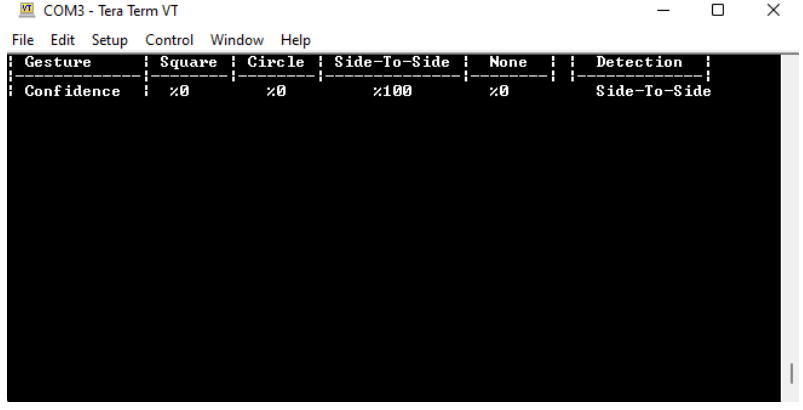

The program can classify which gesture you are doing while holding the board.

Circle, Square and Side-to-side movements.

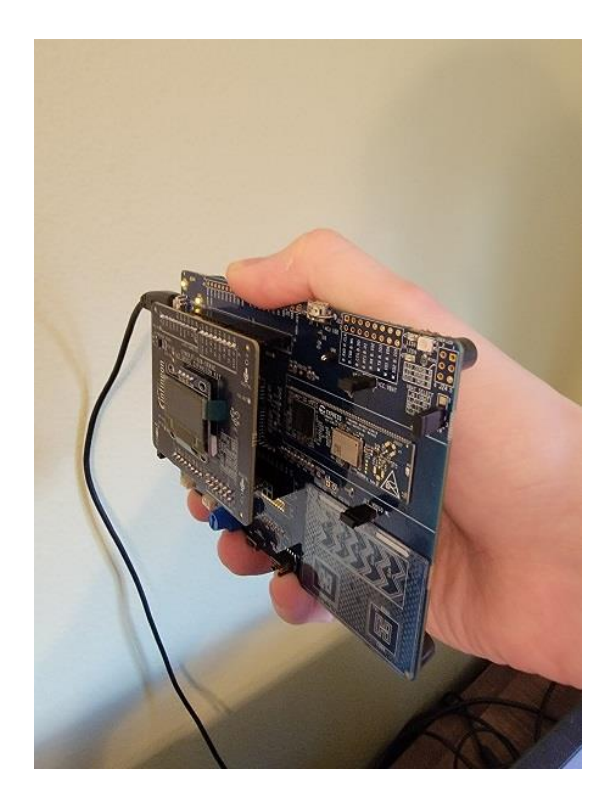

6. Then, I started to figure out how I can visualize this data. Since I knew that there was such a possibility, I started my investigation. While going through all the templated projects I found SensiMl Template Firmware. This application is to collect data allowing models to be generated using the SensiML platform and deployed to the device.

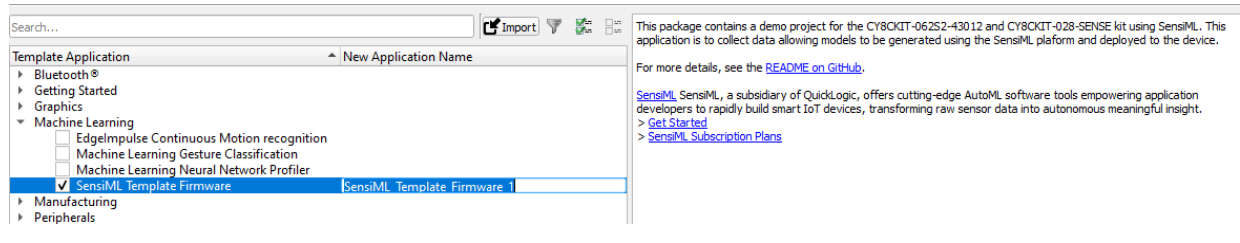

7. After creating an account on SensiML site and downloading SensiML Data Capture Lab I were able to start visualizing my data. This Guide helped me a lot here: [SensiML User Guide](https://sensiml.com/documentation/guides/getting-started/overview.html#welcome-to-the-sensiml-toolkit)

Below you can notice that the software visualizes real-time data into the coordinate axes. At the time of the screenshot, I was doing horizontal side-toside movements. I have labelled that period and recorded this. Live Labeling lets you label your events in real-time during data collection.

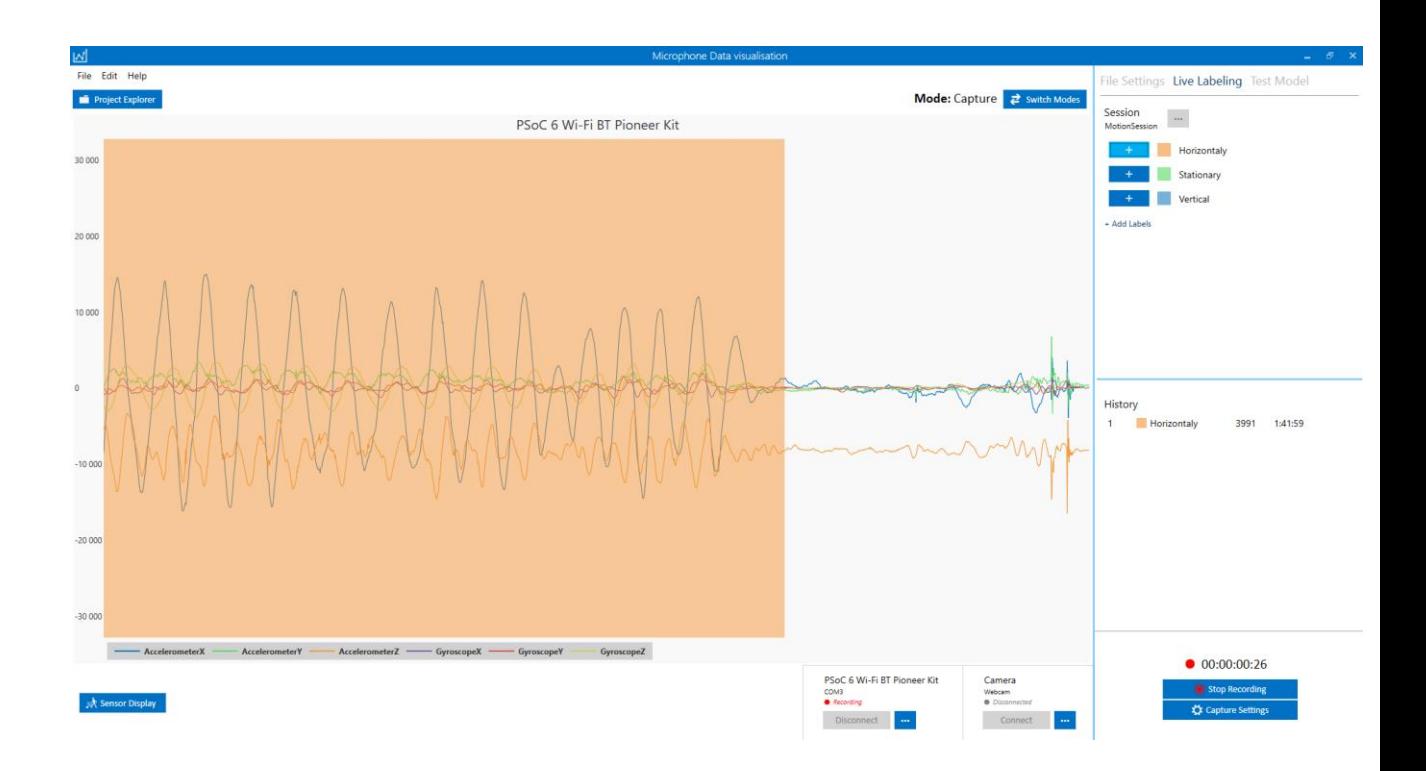

8. So, after gathering some labelled data samples I can send the recording to the query, from which then the data will go to the pipeline and then the model will be trained according to my data.

A pipeline is a container for a series of data processing steps and contains the blueprint for how your model will be built. It contains the sensor data input parameters, transforms, feature generators, feature selectors, feature transforms and classifiers.

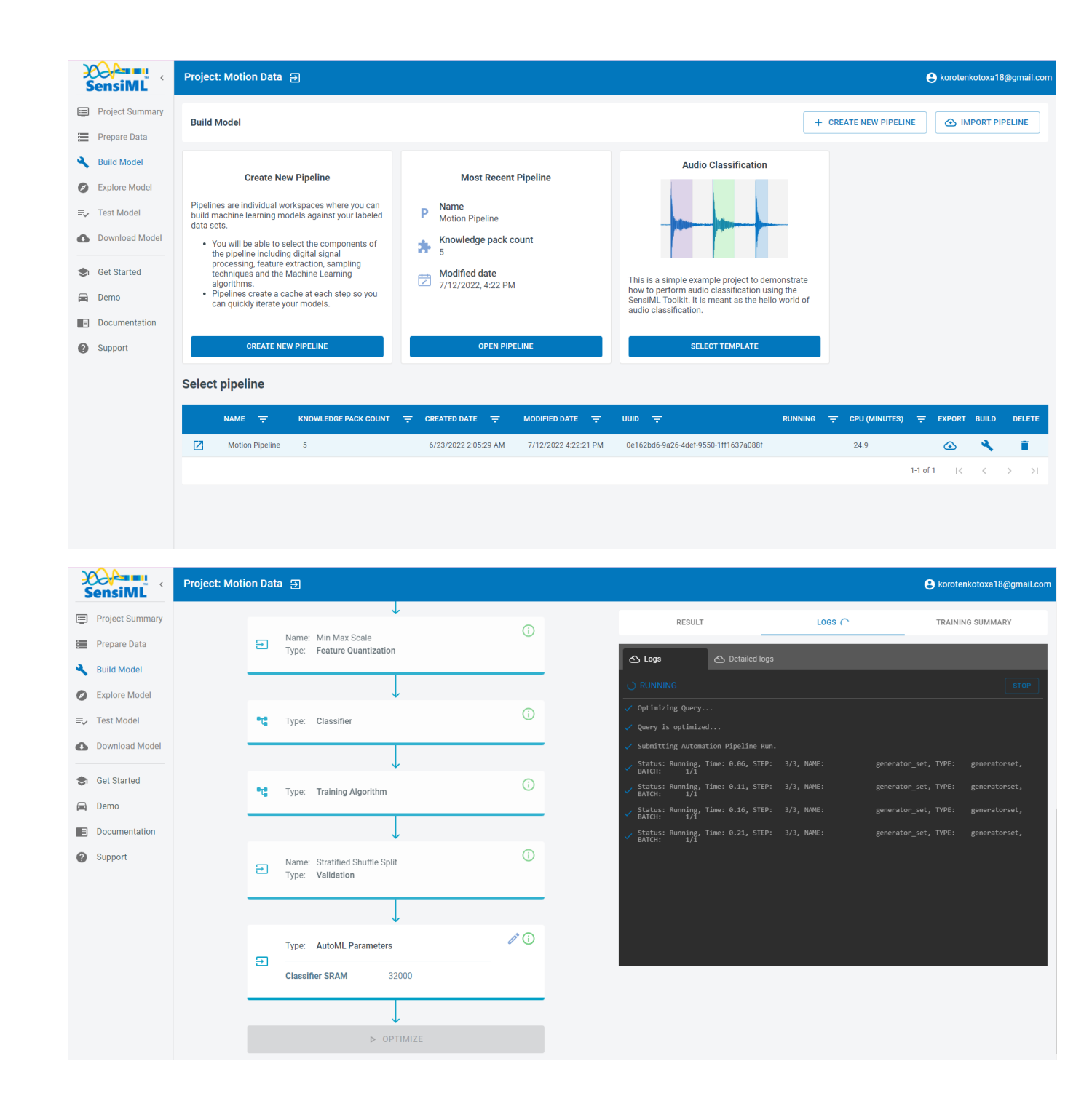

After the optimization is finished it will display 5 models in the AutoML Results view.

There are several summary statistics for each model. You can use this information to select a model that supports your device's resources while providing the level of accuracy your application needs. Keeping in mind that typically, there is an accuracy vs resource usage trade-off, where the more resources you allocate to modelling,

#### the higher accuracy of a model that can be built.

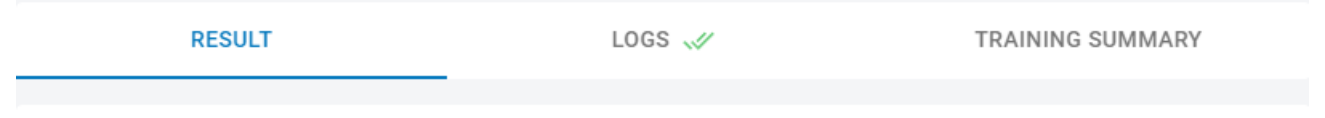

### **AutoML Results**

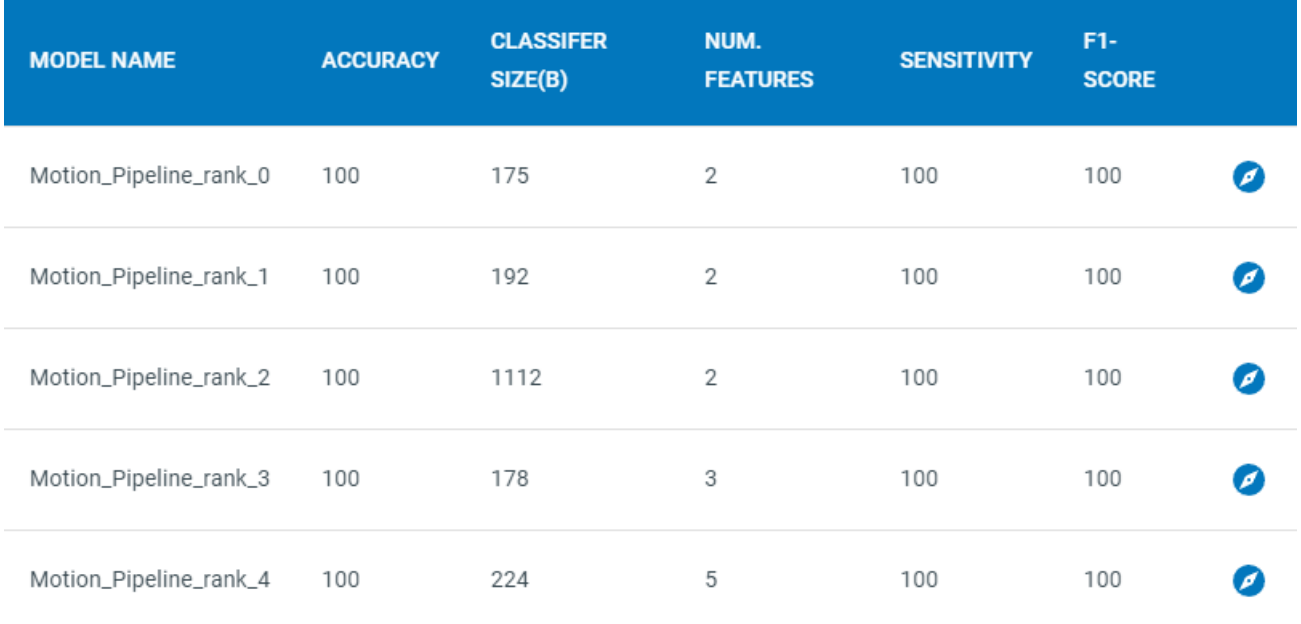

#### And here is an example of the visualized data of the 5<sup>th</sup> model:

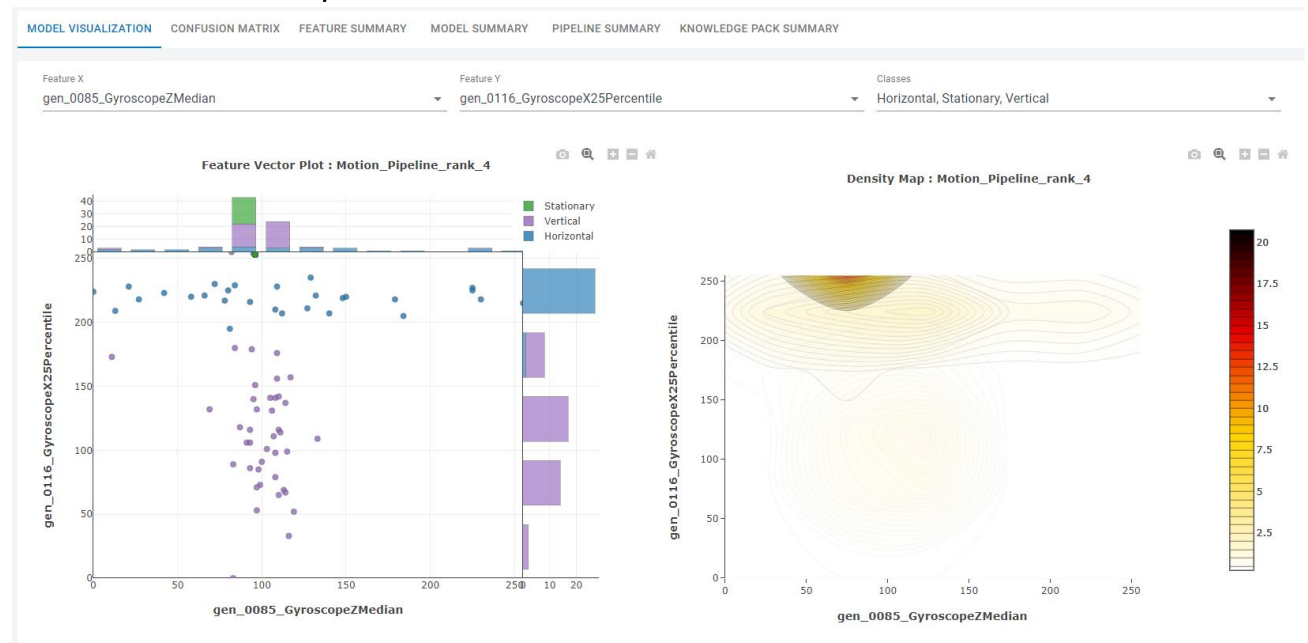

**D** RESTART

Also, we can see what methods were used during the training:

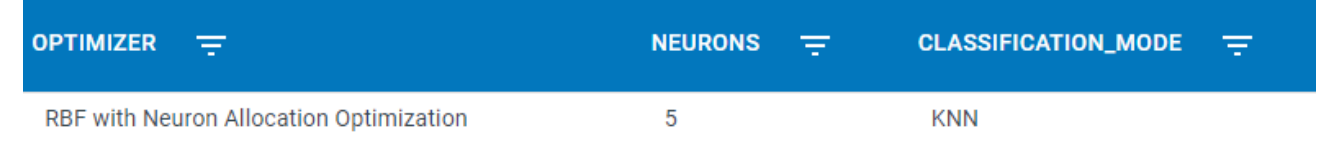

9. Besides that, this software can also help with audio data visualization, labelling and even commands teaching.

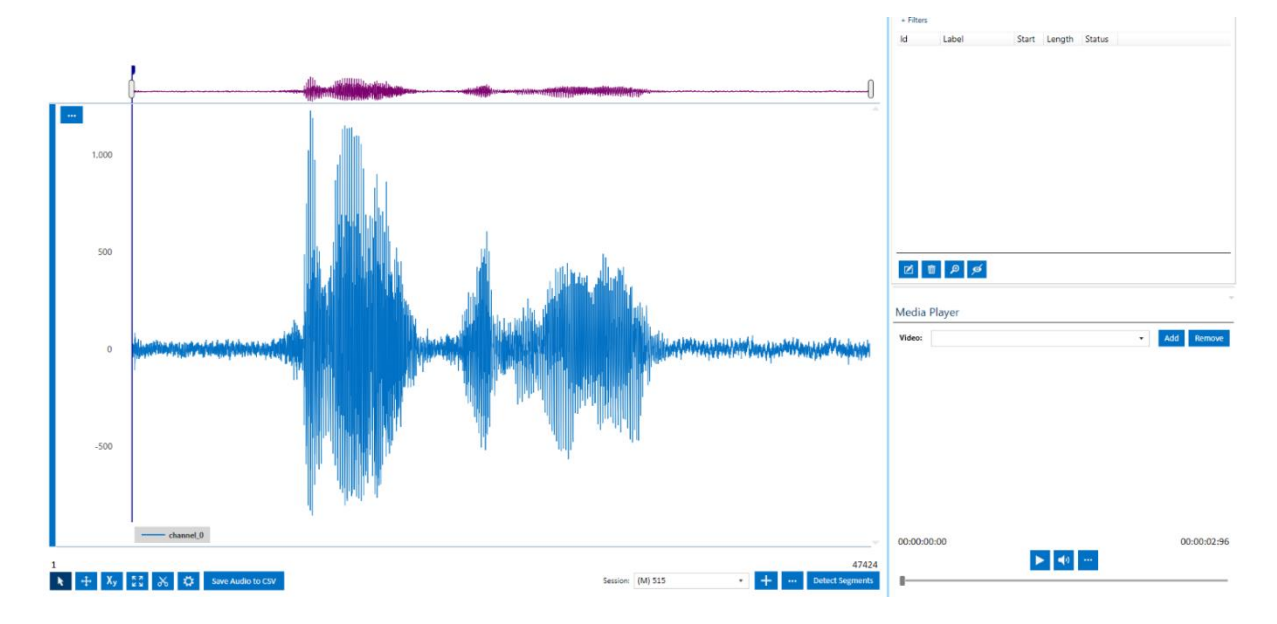

10.124 x 64 OLED display can be used to give a lot of helpful information like warnings, some variable values, and sensor data, or it can even be used to display the current status of the command executed. Whatever you need basically.

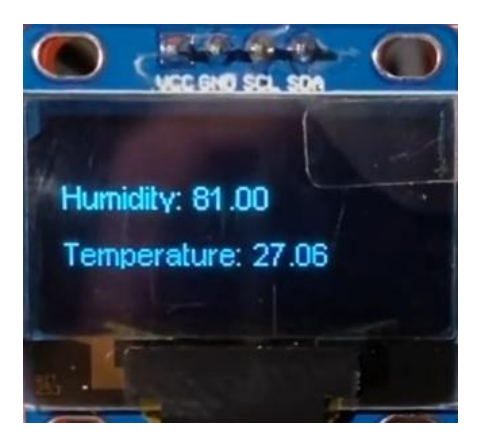

### Conclusion:

The Infineon Semiconductor PSoC® 62S2 Pioneer Kit [\(CY8CKIT-062S2-43012\)](https://www.infineon.com/cms/en/product/evaluation-boards/cy8ckit-062s2-43012/) enables the evaluation and development of applications using the PSoC 62 Series MCU. This low-cost hardware platform enables the design and debugging of the PSoC 62 MCU. The PSoC 6 MCU is Infineon's latest, ultra-low-power PSoC specifically designed for wearables and IoT products. The board features a PSoC 6 MCU, and a Wi-Fi/Bluetooth combo module. When paired with the IoT sense expansion kit, the PSoC® 62S2 Pioneer Kit can be used to easily interface a variety of sensors with the PSoC<sup>™</sup> 6 MCU platform, specifically targeted for audio and machine learning applications which are fully supported by Edge Impulse! You'll be able to sample raw data as well as build and deploy trained machine-learning models to your PSoC® 62S2 Pioneer Kit.

The possibilities of these boards are truly limitless. They can be used in a variety of places and conditions. Environment sensing, voice commands, machine learning models, data gathering, Wi-Fi and Bluetooth compatibilities, make these MCUs just amazing. Everything that boards provide you with can work in correlation.

The only thing is even though there is a bit of teaching and guides materials, the user base, and forums are still quite empty, and it is hard to find someone who can help you or teach you on when you come across some problem. Operating, programming, and dealing with these boards aren't for someone who knows little about embedded devices. The entry threshold is very high and everything should be learned from the very scratch. Infineon made an amazing job fitting so many features and sensors into such small devices.

In this step-by-step file I have skipped pretty obvious things, those that can be either found in the given links or just done due to some kind of experience.

\* PSoC - Programmable system-on-chip. PSoC is a family of microcontroller integrated circuits by Cypress Semiconductor.

Links:

- [CY8CKIT-028-SENSE IoT sense expansion kit guide](https://www.infineon.com/dgdl/Infineon-CY8CKIT-028-SENSE_IoT_Sense_Expansion_Kit_Guide-UserManual-v01_00-EN.pdf?fileId=8ac78c8c7d0d8da4017d0fb2f6af2779)
- [CY8CKIT-062S2-43012 PSoC 62S2 Wi-Fi BT Pioneer Kit Guide](https://www.infineon.com/dgdl/Infineon-CY8CKIT-062S2-43012_PSoC_62S2_Wi-Fi_BT_Pioneer_Kit_Guide-UserManual-v01_00-EN.pdf?fileId=8ac78c8c7d0d8da4017d0f01c8f11927)
- [CY8CKIT-062S2-43012 Infineon Webpage](https://www.infineon.com/cms/en/product/evaluation-boards/cy8ckit-062s2-43012/)
- ModusTool[box™ Software](https://www.infineon.com/cms/en/design-support/tools/sdk/modustoolbox-software/?utm_source=cypress&utm_medium=referral&utm_campaign=202110_globe_en_all_integration-product_families)
- [ModusToolbox™ Quick Start Guide](https://www.infineon.com/dgdl/Infineon-Eclipse_IDE_for_ModusToolbox_Quick_Start_Guide_1-GettingStarted-v01_00-EN.pdf?fileId=8ac78c8c7d718a49017d99a11923313b)
- [ModusToolbox™ Software Training](https://github.com/Infineon/training-modustoolbox)
- [Gesture Classification GitHub](https://github.com/Infineon/mtb-example-ml-gesture-classification)
- [TeraTerm](https://ttssh2.osdn.jp/index.html.en)
- [SensiML Template Firmware GitHub](https://github.com/sensiml/psoc6-template-fw/blob/main/README.md)
- [SensiML User Guide](https://sensiml.com/documentation/guides/getting-started/overview.html#welcome-to-the-sensiml-toolkit)